## **HCPSS Connect**

## Student Technology

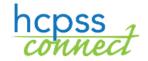

Howard County Public School System Data Management Document: HCPSS122 Revision Date: 04/17/2020

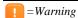

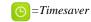

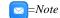

## **About Devices for Online Learning**

HCPSS has instituted a Continuity of Learning model that will engage students in teacher-supported and teacher-directed distance learning. To assist in this effort, devices are being distributed to students who need them. The Student Technology page in HCPSS Connect will list devices that have been assigned to your children.

## **View Student Technology**

- 1. Log in to the HCPSS Connect. You can find a link to HCPSS Connect on the HCPSS website > Connect page: <a href="https://www.hcpss.org/connect/">https://www.hcpss.org/connect/</a>
- 2. On the Home page, click on the **Student Technology** option in the left panel.
- 3. Click the **Student Technology** link.
  - a. On the HCPSS Student Technology screen, use the drop down arrows to indicate the Technology Requested for each student. Changes are saved immediately.
  - b. If a device has already been issued, it will appear in the inventory list.
  - c. Requests are synced with the distribution team every Monday, Wednesday, and Friday and devices will be shipped shortly thereafter. If a student already has a device issued, the request will not be processed.

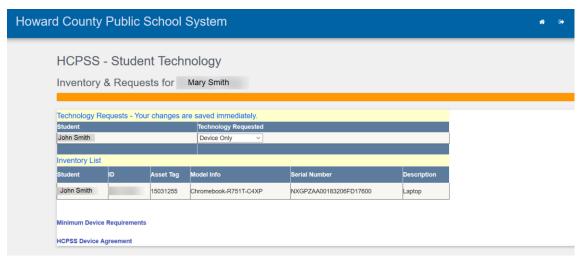

 Click on the Minimum Device Requirements and HCPSS Device Agreement links to view that information.